## Displaying Sub Capabilities deleted from CV-3 diagram

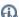

apability name becomes Italic when one or more sub capabilities are deleted from the chart.

## To display deleted Sub Capability

- 1. Select the Capability which Sub Capabilities you want to restore.
- 2. From the selected Capability's shortcut menu, select **Display Deleted From Chart** and do one of the following:
  - Select the Sub Capability you want to be displayed.
  - Select **Display All** to display all deleted Sub Capabilities.

## **Related Pages:**

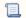

📜 Unknown macro: 'list-children'